## **4.7.6.7. Единицы измерения (упаковки) номенклатуры дистрибьютора**

**В статье описывается справочник «Единицы измерения (упаковки) номенклатуры дистрибьютора» для**  G) **регистрации в конфигурации «Агент Плюс: Управление дистрибуцией» применяемых в учетных системах дистрибьюторов единиц измерения и упаковки товаров поставщика.**

В конфигурацию **«Агент Плюс: Управление дистрибуцией» (УД)** загружается список номенклатуры из учетной системы дистрибьютора с помощью обработки [«Загрузка данных от дистрибьюторов».](https://agentplus.tech/pages/viewpage.action?pageId=21594444) Справочник **«Единицы измерения (упаковки) номенклатуры дистрибьютора»** предназначен для идентификации единиц измерения и упаковки товаров поставщика в учетных системах дистрибьюторов.

До начала работы в разделе **«Данные дистрибьюторов»** необходимо включить параметр **«Загрузка данных от дистрибьютора»** в разделе **«Администрирование»** [«Настройка дистрибуции».](https://agentplus.tech/pages/viewpage.action?pageId=8585828)

Чтобы открыть справочник **«Единицы измерения (упаковки) номенклатуры дистрибьютора»**, выберите в левой панели меню раздел **«Данные дистрибьюторов» «Нормативно-справочная информация»**, где в списке справочников нажмите ссылку **«Единицы измерения (упаковки) номенклатуры дистрибьютора»**.

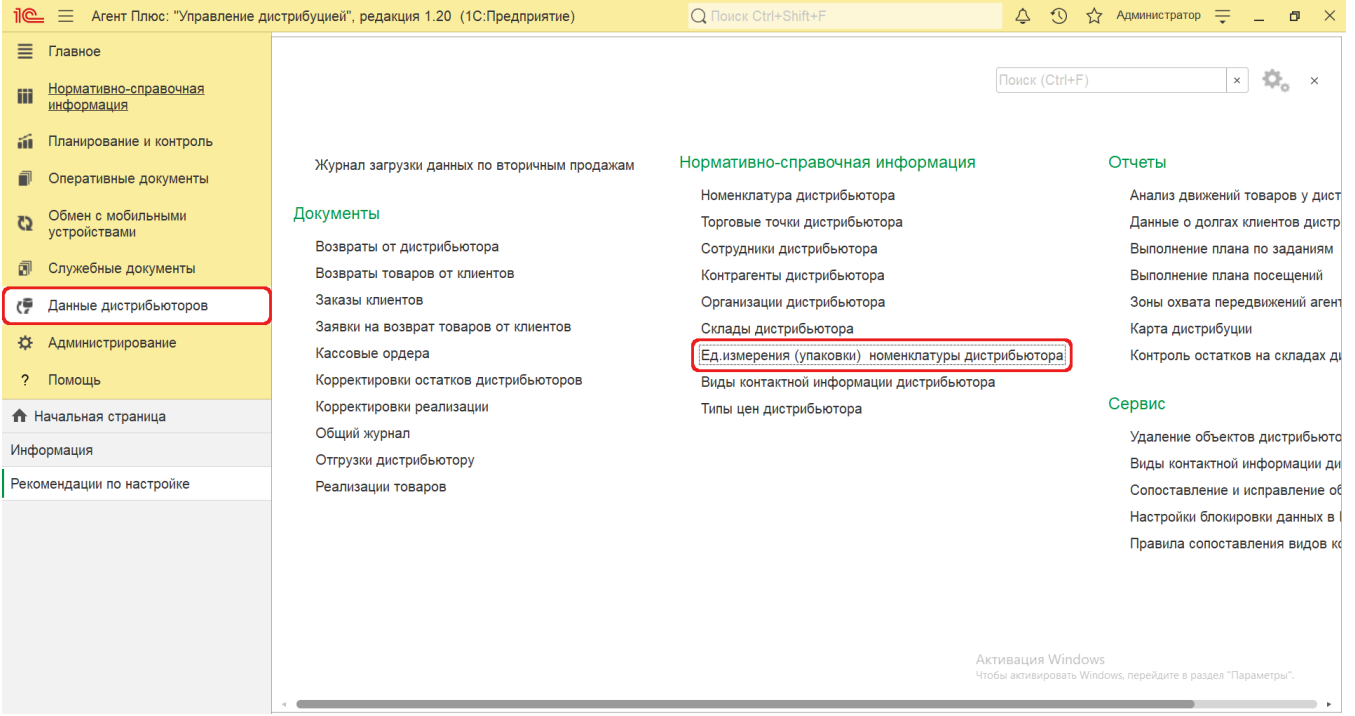

## **Внешний вид**

☑

В верхней части окна справочника **«Единицы измерения (упаковки) номенклатуры дистрибьютора»** находятся [системные](https://agentplus.tech/pages/viewpage.action?pageId=47647551) [кнопки управления](https://agentplus.tech/pages/viewpage.action?pageId=47647551) и поле для поиска, ниже отображается информация в колонках табличной части:

- **«Наименование»**  название тары, упаковки, единицы измерения товара [Поставщика](https://agentplus.tech/pages/viewpage.action?pageId=47645148), которое используется в учетной системе [Дистрибьютора.](https://agentplus.tech/pages/viewpage.action?pageId=47645148)
- **«Владелец»**  наименование номенклатуры, которой присвоено значение в колонке «Наименование» в учетной системе [Дистрибьютора.](https://agentplus.tech/pages/viewpage.action?pageId=47645148)
- **«Коэффициент»** коэффициент сопоставления единицы измерения товара в учетной системе [Дистрибьютора](https://agentplus.tech/pages/viewpage.action?pageId=47645148) к единице измерения сопоставленной номенклатуры в УД.
- **«Использовать ручной коэффициент»**  статус использования индивидуального коэффициента для выбранной номенклатурной позиции.
- **«Ручной коэффициент»**  значение, которое присвоено для пересчета индивидуального коэффициента для выбранной номенклатурной позиции.

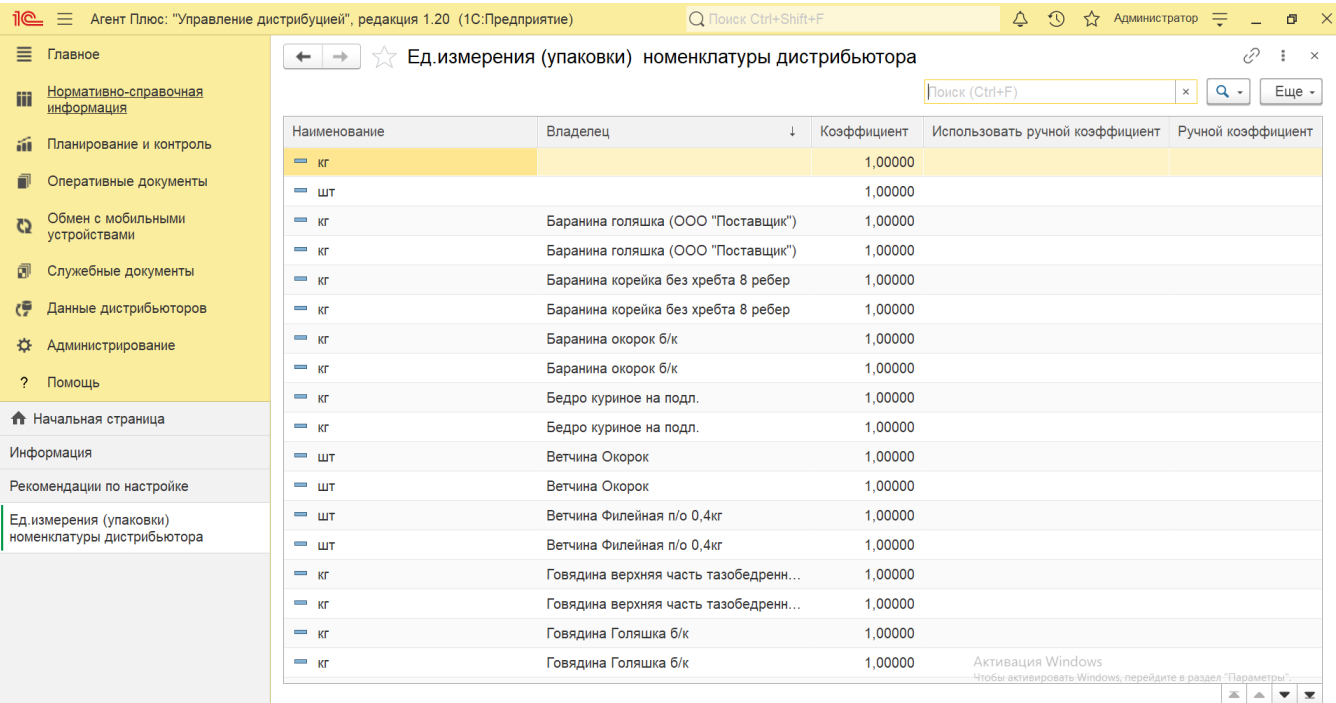

## **Просмотр сведений и актуализация данных**

В справочнике **«Единицы измерения (упаковки) номенклатуры дистрибьютора»** доступно:

- ранжировать информацию, кликнув мышью по заголовку в нужной колонке, к примеру, сортировать по наименованию;
- выбрать (отфильтровать) для просмотра сведения нужной номенклатуры дистрибьютора с помощью кнопки  $\begin{array}{|c|} \hline \textbf{Q} & \bullet \end{array}$ в виде значка лупы, набрав ключевое слово в поисковой строке на верхней панели.

Для актуализации данных в **«Агент Плюс: Управление дистрибуцией»** тары, упаковки, единицы измерения товаров дистрибьюторов должны быть произведены настройки в разделе «Администрирование» [«Настройка дистрибуции»](https://agentplus.tech/pages/viewpage.action?pageId=8585828) и настроен обмен данными:

- для [отдельной конфигурации \(без других учетных систем 1С\)](https://agentplus.tech/pages/viewpage.action?pageId=51184980) с помощью обработки [«Загрузка данных от](https://agentplus.tech/pages/viewpage.action?pageId=21594444)  [дистрибьюторов»](https://agentplus.tech/pages/viewpage.action?pageId=21594444) в разделе [«Обмен с мобильными устройствами»;](https://agentplus.tech/pages/viewpage.action?pageId=47647528)
- для [консолидации данных](https://agentplus.tech/pages/viewpage.action?pageId=8585960) при использовании [сервиса «Т-Обмен»](https://agentplus.tech/pages/viewpage.action?pageId=8585911) произведена [активация канала «Т-Обмен» в «Личном](https://agentplus.tech/pages/viewpage.action?pageId=8585913)  [кабинете»,](https://agentplus.tech/pages/viewpage.action?pageId=8585913) настроена [синхронизация данных по Т-Обмену](https://agentplus.tech/pages/viewpage.action?pageId=21594392) и автосопоставление справочников.

## **Связанные страницы**

[Настройка дистрибуции](https://agentplus.tech/pages/viewpage.action?pageId=8585828)

[Сопоставление и исправление объектов](https://agentplus.tech/pages/viewpage.action?pageId=28476701)

[Вторичные продажи](https://agentplus.tech/pages/viewpage.action?pageId=51183969)